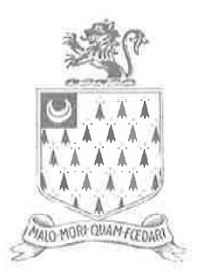

# **STRODE'S COLLE**

Principal: Rowan Cookson

**Account Ref: Student Name:**

Dear Parent/Carer

#### **Online / Cashless Payments**

As you may be aware Strode's College is introducing iPayimpact online payments to help reduce administration and cash handling. We will be transferring to the new system on February 8 2016 for the student Café and shortly afterwards for trips, visits and equipment. We will confirm the latter roll out date with you nearer the time.

We hope that many parents will already be familiar with the benefits of using a cashless system from secondary education. It reduces the amount of cash that needs to be passed to students, parents can monitor purchases from the canteen if necessary and we hope that it will increase the uptake of Free College Meals for eligible students.

All students will be registering their ID card as their cashless payment method over the next week but either **the student and / or their parent / carer will need to set up an online account** in order to top-up the card using either a debit or credit card. Once a top-up has been made, students simply swipe their ID badge in the canteen to pay for their food and drink.

#### **How to Set Up an Account**

At the top of this letter you will find a unique code that will link your son / daughter's student account to one or more bank accounts.

Please follow the instructions below for setting up a new account. If you have more than one student at the College (or if you already have an iPayimpact account), you can add an additional reference following setup of the first.

- Go to via https://www.ipayimpact.co.uk
- Click on the Register button
- Child Account Ref enter your unique reference provided above.
- Username enter a username that you will remember. This will be asked for each time you login to your account
- Email enter a valid email address
- Confirm Email Must be the same email address as entered in the previous box
- Password enter a password (Must be a minimum of 6 characters)
- Confirm Password Must be the same password as entered in the previous box
- Maths Test please calculate and insert your answer
- Agree to Terms Please tick this box. You can view the terms as required.

An activation email will be sent to the email account that you entered as part of the registration process. To activate your account, click on the link provided in the email. You will then be able to login using the credentials you entered during the registration process.

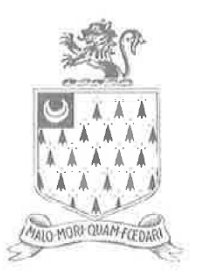

## **STRODE'S COLLE** Principal: Rowan Cookson

### **How to Add Funds**

- Go to the 'Accounts' tab
- Select the name of the student you are looking to top-up
- Click Pay<br>■ Fnter the
- Enter the amount you would like to add to your student's account to the 'Amount to Add' box. This will add the value to your basket.
- You can now choose whether to make a one-off payment or whether to make the payment and store the card details for later.
- Click 'Proceed to checkout'. You will now be taken through the payment process.

Once you have applied your first payment and saved the card details, you will be able to set up an 'Auto Pay' amount which allows for a regular payment to be credited to the card.

For queries or guidance, please email [cashless@strodes.ac.uk](mailto:cashless@strodes.ac.uk) or call 01784 228606 and we will direct your query to the most appropriate person.

Kind regards,

**Naomi Brokenshire** I Student Services Operations Manager Tel: 01784 228605 Email: nbrokenshire@strodes.ac.uk